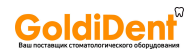

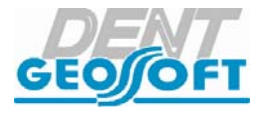

# **РУКОВОДСТВО ПО ЭКСПЛУАТАЦИИ**

ar

**Pulp** 

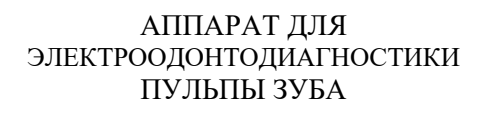

# **«ПУЛЬПЭСТ»**

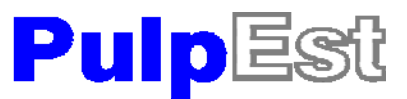

**GoldiDe** 

## *Поздравляем Вас с удачным приобретением!*

*! При покупке аппарата обязательно проверяйте комплектность поставки, наличие и правильность заполнения гарантийного талона, свидетельства о приемке и отметок о продаже изделия.*

*! Прежде чем использовать изделие, внимательно ознакомьтесь с настоящим руководством. Сохраните руководство для будущего использования.*

*! При возникновении вопросов в процессе эксплуатации изделия обращайтесь за консультацией к производителю. Тел. горячей линии: +7(495)663-22-11 (добавочный 170), E-mail: hotline @ geosoft.ru*

> ЗАО «Геософт Дент» (Россия)

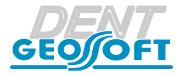

*www.geosoft.ru* 

# **СОДЕРЖАНИЕ**

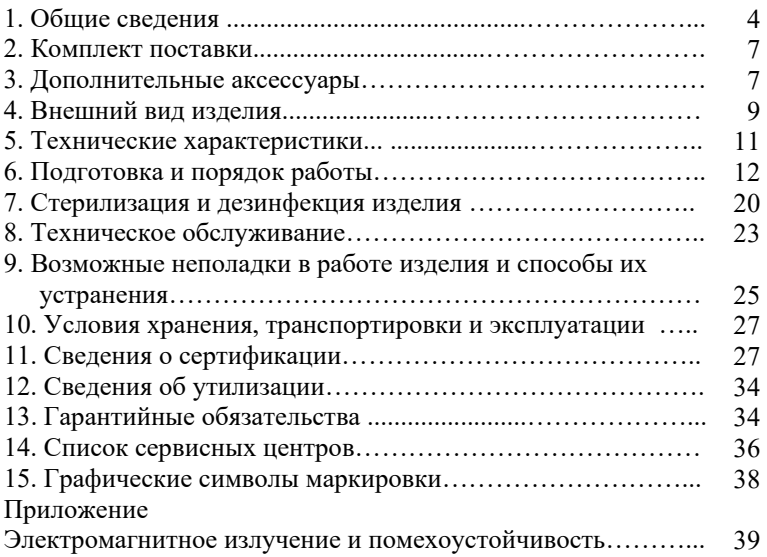

## **1. ОБЩИЕ СВЕДЕНИЯ**

#### **1.1. Краткое описание изделия:**

«ПульпЭст» - компактный аппарат, предназначенный для определения клинического состояния пульпы зуба электроодонтодиагностики (ЭОД).

Аппарат выпускается в двух модификациях в соответствии с таблиней 1.

*Таблица 1.*

**GoldiDen** 

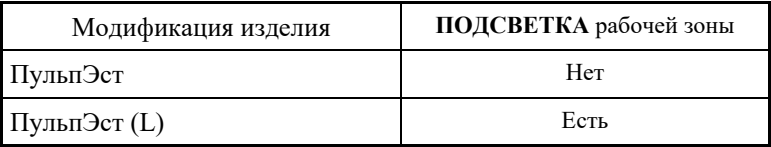

 Принцип действия аппарата – оценка порога чувствительности пациента к раздражению электрическим током.

 При патологических процессах в зубах и околозубных тканях снижается возбудимость нервных рецепторов пульпы и, как следствие, изменяется чувствительность пациента к величине раздражающего электрического тока.

### **1.2. Область применения:**

Аппарат предназначен для использования в стоматологии (эндодонтии) и может эксплуатироваться только в медицинских учреждениях врачами-специалистами, имеющими лицензию на стоматологическую практику.

*Производитель не несет ответственность за использование аппарата не по назначению.* 

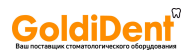

#### **1.3. Противопоказания**

Не допускается использовать изделие на пациентах с кардиостимуляторами.

#### **1.4. Меры безопасности и предупреждения**

**!**Используйте изделие только с оригинальными принадлежностями фирмы "Геософт Дент" *(см. раздел 3. «Дополнительные аксессуары»).*

**!** Не разбирайте и не вносите изменений в конструкцию изделия. **Нарушение целостности аппарата отменяет действие гарантии.** Замена источника питания изделия должна осуществляться исключительно специалистами авторизованных сервисных служб *(см. раздел 14 «Список сервисных центров»).*

**!** Избегайте попадания любой жидкости во внутрь корпуса изделия.

**!** Не используйте изделие вблизи легко воспламеняемых веществ. Изделие не пригодно для использования в присутствии воспламеняемых анестетических смесей с воздухом, кислородом или оксидом азота.

**!** Используйте только стерильные и продезинфицированные компоненты изделия. Стерилизацию и дезинфекцию изделия необходимо проводить непосредственно перед первым использованием изделия, а также после каждого пациента во избежание перекрестного заражения *(подробнее см. раздел 7 «Стерилизация и дезинфекция изделия»).*

**!** Данный аппарат требуют применения специальных мер для

#### РУКОВОДСТВО ПО ЭКСПЛУАТАЦИИ

**GoldiDe** 

обеспечения электромагнитной совместимости и должен быть установлен и введен в эксплуатацию в соответствии информацией, относящейся к ЭМС, приведенной в Приложении настоящего руководства. В частности, не следует использовать аппарат вблизи ламп дневного света, радиопередающих устройств и пультов дистанционного управления.

**!** Возможно нарушение работы аппарата при его использовании в зоне сильных электромагнитных помех (ЭМП). Не используйте изделие рядом с оборудованием, излучающим электромагнитные волны. Помехи могут иметь место вблизи оборудования, маркированного символом (((2))

**!** Не используйте изделие совместно с другим оборудованием или в составе другого оборудования.

**!** Не используйте принадлежности, преобразователи и кабели, отличные от указанных ниже. Это может привести к увеличению помехоэмиссии или снижению помехоустойчивости изделия. Производитель гарантирует электромагнитную совместимость следующих элементов: *кабель с максимальной длиной 105 см*; *сетевое зарядное устройство (модель DN500) с максимальной длиной кабеля 1,8м*

**!** Изделие нормально работает при температуре 10-35°С, относительной влажности воздуха не более 80%, атмосферном давлении (101±3) кПа. Любое нарушение указанных ограничений может привести к сбоям в работе изделия.

## **1.5. Побочные эффекты:** Не выявлены

## **2. КОМПЛЕКТ ПОСТАВКИ**

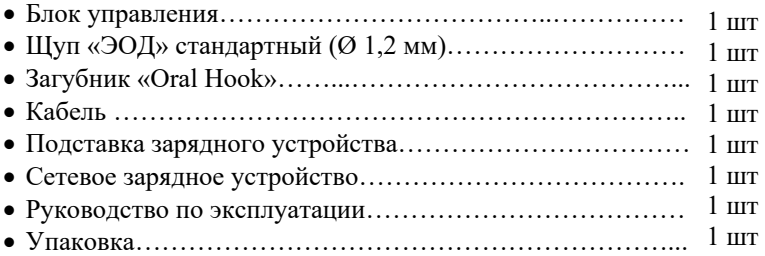

## **3. ДОПОЛНИТЕЛЬНЫЕ АКСЕССУАРЫ**

## **1. Щуп «ЭОД» стандартный (Ø 1,2 мм) ГЕ99.147.000**

Используется в качестве активного электрода при проведении процедуры эод.

## **2. Щуп «ЭОД» острый (Ø 0,3 мм) ГЕ99.148.000**

Используется в качестве активного электрода при проведении процедуры эод.

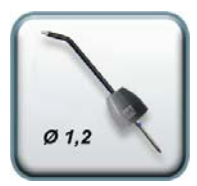

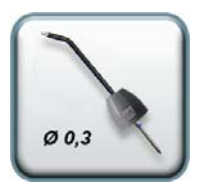

#### РУКОВОДСТВО ПО ЭКСПЛУАТАЦИИ

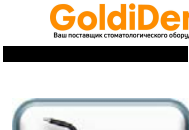

## **3. Щуп «ЭОД» тупой (Ø 2,5 мм) ГЕ99.149.000**

Используется в качестве активного электрода при проведении процедуры эод.

## **4. Набор щупов«ЭОД» ГЕ99.150.000**

Состав набора: Щуп «ЭОД» стандартный - 1 шт Щуп «ЭОД» острый - 1 шт Щуп «ЭОД» тупой - 1 шт

## **5. Кабель «Signal Line» (single) ГЕ99.162.000**

Кабель для проведения процедуры эод. Длина - 100± 3 см. Разъем – micro pin  $(2 \text{ MM})$ 

## **6. Загубник «Oral Hook» (3шт/1 шт) ГЕ99.062.000 / ГЕ99.123.000**

Используется в качестве пассивного электрода при проведении процедуры эод. Закрепляется на губе пациента.

## **7. Сетевое зарядное устройство ГЕ99.049.000**

Входное напряжение: (220±10%) В~50/60Гц. Выходное напряжение: 4,5В; 500мА. Разъем- штекер 3,5мм

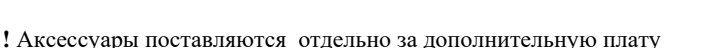

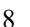

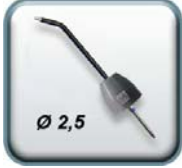

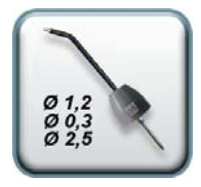

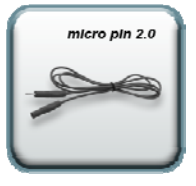

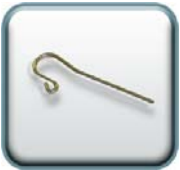

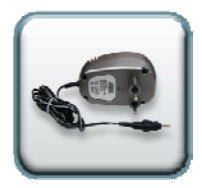

# **4. ВНЕШНИЙ ВИД ИЗДЕЛИЯ**

Внешний вид аппарата «ПульпЭст» представлен на рис. 1.

Рис.1. Аппарат «ПульпЭст»

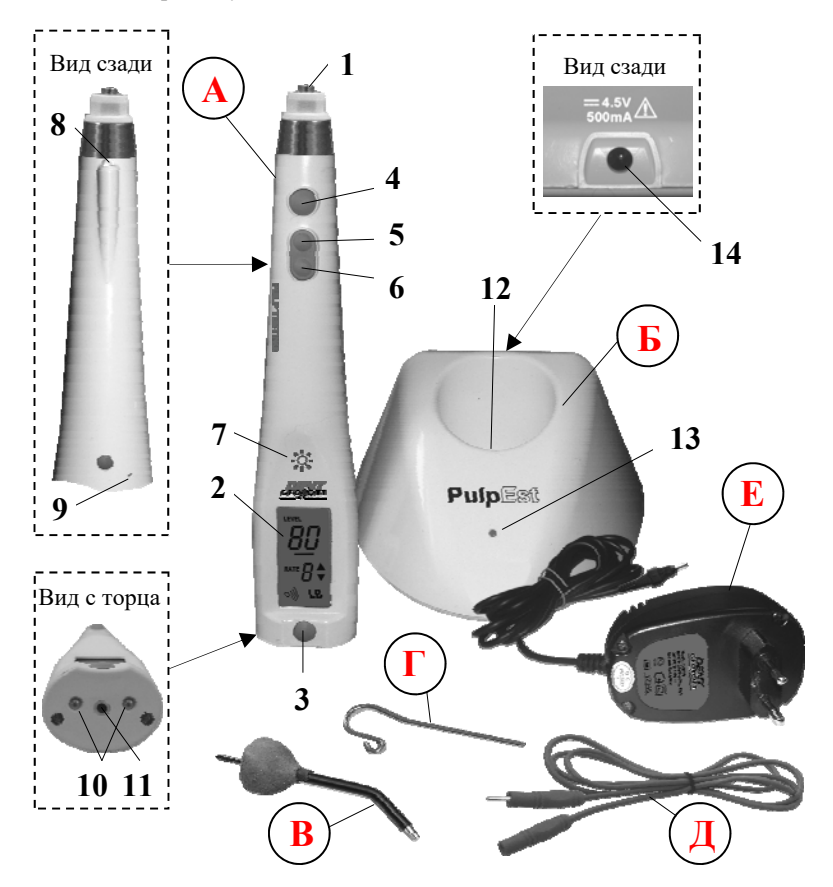

*hotline @ geosoft.ru*

GoldiD

где: **А**. **Блок управления:** 1. Гнездо активного электрода (щупа); 2. Информационный ЖК-дисплей *(см. рис.2);*

3. Кнопка «POWER/SET»: вкл./откл. питания, регулировка уровня громкости звукового сигнала, сброс результата измерений

4. Кнопка «START/STOP»: набор/прекращение набора «диагностического» тока;

5. Кнопка «+»: увеличение скорости нарастания тока;

6. Кнопка «-»: уменьшение скорости нарастания тока;

7\*. Сенсорная кнопка «**\*\*** »: включ./отключ. подсветки;

8\*. Светодиод для подсветки рабочей зоны;

9. Кнопка «Reset»;

10. Контакты для зарядки аккумулятора;

11. Разъем microJack *(гнездо)* для подсоединения кабеля

## **Б. Подставка зарядного устройства:**

12. Гнездо зарядки; 13. Индикатор заряда аккумулятора;

14. Гнездо сетевого зарядного устройства;

**В. Щуп «ЭОД»** - активный электрод **Г. Загубник** - пассивный электрод **Д. Кабель** для подсоединения загубника **Е. Сетевое зарядное устройство**

*\* предусмотрено только в модификации «ПульпЭст (L)»*

## Рис. 2. Описание символов дисплея

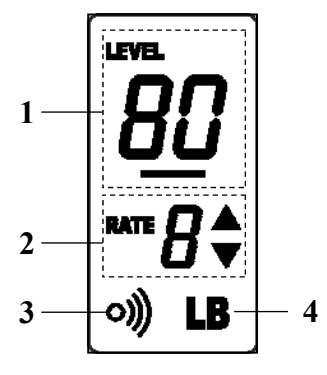

1 - значение «диагностического» тока (от 0 до 80 мкА); 2 - заданная скорость нарастания «диагностического» тока (9 уровней и авторежим («А»)); 3 - индикатор включения звукового сигнала «Звук»; 4 - индикатор разряда аккумулятора «LB».

# **5. ТЕХНИЧЕСКИЕ ХАРАКТЕРИСТИКИ**

Электрические и эксплуатационные характеристики изделия соответствуют требованиям Российских стандартов ГОСТ Р50444, ГОСТ Р МЭК 60601-1- 2010, ГОСТ Р МЭК 60601-1-2-2014, а также ТУ 9442-003-56755207-2013.

## **5.1. Блок управления**

- Источник питания Li-Ро аккумулятор (3,7В; 700мА/ч);
- Электробезопасность тип ВF;
- Монохромный ЖК-дисплей 16\*32 мм;
- Диапазон «диагностич.» токов от 0 до 80мкА (шаг 1 мкА);
- Мин. скорость нарастания тока (уровень 1)  $1,0 \pm 0.2$  мкА/сек;
- $\bullet$  Макс. скорость нарастания тока (уровень 9) 3,8  $\pm$  0,2 мкА/сек;
- $\bullet$ Макс. напряжение на рабочей части 160В  $\pm$  10% (в кратковременном импульсе);
- Эффективное макс. напряжение на рабочей части 6,5В  $\pm$  10%;
- Время работы аппарата в режиме «ожидания» до автоматического отключения питания –  $30\pm0.5$  мин;
- Время работы аппарата с новым полностью заряженным аккумулятором без его подзарядки – не < 20 ч;
- Продолжительность полной зарядки аккумулятора 1,5±0,5 ч;;
- Рабочий ресурс аккумулятора не < 300 циклов перезарядки;
- Габаритные размеры  $(165*32*23) \pm 3$  мм, Вес  $68 \pm 5$  г;

### **5.2. Подставка зарядного устройства**

- Электробезопасность класс II, тип В;
- Габаритные размеры  $(98*98*60) \pm 3$  мм; Вес -175 $\pm$ 5 г;

## **5.3. Сетевое зарядное устройство**

- Входное напряжение (220 $\pm$ 10%) В, ~50/60 $\Gamma$ ц;
- Выходное напряжение 4,5 В; 500мА.

Срок службы изделия - 5 лет.

**GoldiDe** 

## **6. ПОДГОТОВКА И ПОРЯДОК РАБОТЫ**

После транспортировки изделия при температуре ниже  $+5$  °C, перед включением дайте ему прогреться при комнатной температуре в течение одного часа.

## **6.1. Зарядка аккумулятора**

Источником питания аппарата «ПульпЭст» служит заряжаемый литий-полимерный аккумулятор (Li-Ро). Перед первой эксплуатацией изделия необходимо полностью зарядить аккумулятор.

Зарядка аккумулятора проводится следующим образом:

- Подключите сетевое зарядное устройство (*Е)* к подставке (*Б)*, вставив штекер зарядного устройства в гнездо (*14-рис.1)*, расположенное на корпусе подставки;

- Подключите сетевое зарядное устройство в стандартную розетку сетевого питания 220 В. При этом на подставке должен загореться желто-зеленый индикатор.

*Внимание! Не допускается использовать сетевое зарядное устройство других типов. Используйте только зарядное устройство, входящее в комплект поставки изделия.* 

- Вставьте блок управления аппарата (*А)* в гнездо зарядки (*12 рис.1)* на подставке зарядного устройства *(Б)*.

Красный цвет индикатора (*13-рис.1)* на подставке указывает на то, что зарядка началась. При полной зарядке аккумулятора, индикатор снова меняет цвет на желто-зеленый.

*Примечание: Стандартное время зарядки аккумулятора составляет около 1,5 часов, однако оно зависит от текущего уровня заряда аккумулятора, степени его износа, температуры. Время работы и зарядки старого аккумулятора всегда короче, чем у нового. При значительном сокращении продолжительности работы и времени заряда аккумулятора следует обратиться в службу сервиса (см. раздел 14) для замены старого аккумулятора на новый.* 

### **6.2 Индикация разряда аккумулятора**

При разряде аккумулятора ниже минимально допустимого уровня (<20%), на дисплее аппарата индицируется предупредительный индикатор *«LB» (4- рис.2).* 

При появлении данного индикатора необходимо произвести зарядку аккумулятора в соответствии с п.6.1.

В противном случае, когда заряд аккумулятора упадет до критического уровня (<10%), произойдет самопроизвольное выключение аппарата.

При попытке повторного включения аппарата на дисплее будет отображаться индикатор *«LB»* 

*Внимание! Своевременно производите зарядку источника питания аппарата при его разряде. Не допускайте полного разряда аккумулятора.* 

## **6.3. Функция энергосбережения**

Для увеличения времени между зарядками аккумулятора и максимального продления срока его службы, в аппарате предусмотрена функция энергосбережения - автоматическое

отключение питания по истечении 30-ти минут после последней активации органов управления аппарата.

Рис.3

## **6.4. Присоединение/отсоединение активного электрода**

Присоединение активного электрода *(рис.3):* 

- Выберите удобный для работы угол крепления щупа «ЭОД» *(В) (одно из шести фиксированных положений),* и вставьте щуп в соответствующее гнездо на блоке управления аппарата *(А)* до упора,

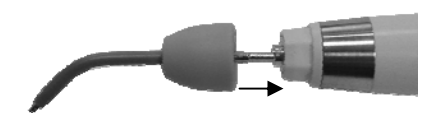

GoldiD

соединив между собой грани шестиугольников на фиксирующем колпачке щупа и на блоке управления.

#### Отсоединение активного электрода:

- Чтобы отсоединить щуп «ЭОД», достаточно с небольшим усилием потянуть его на себя, удерживая щуп за колпачок.

*Внимание! Обязательно стерилизуйте щуп «ЭОД» перед его применением после каждого пациента (см. раздел 7 «Стерилизация и дезинфекция изделия»)* 

### **6.5. Присоединение/отсоединение кабеля и пассивного электрода** *(рис.4)*

- Подсоедините разъем кабеля (*Д)* к его ответной части, расположенной на торце блока управления аппарата *(к разъему 11 -рис.1)*

**GoldiDe** 

#### PULPEST

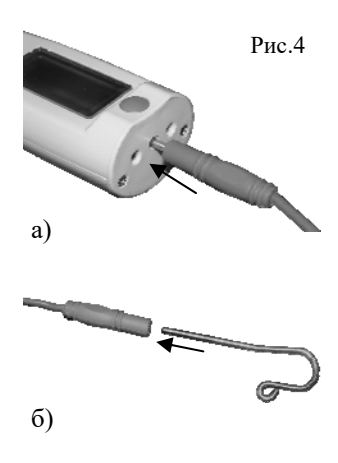

- Вставьте загубник (*Г)* в гнездо кабеля до упора.

*Внима ние ! Обязательно стерилизуйте загубник перед его применением после каждого пациента ( с м . раздел 7 «Стерилизация и дезинфекция изделия»)* 

*Примечание: Для отсоединения кабеля от блока управления, возьмитесь за изоляционную часть разъема кабеля и с небольшим усилием потяните разъем на себя.* 

*Внимание! Во избежание обрыва кабеля, ни в коем случае не отсоединяйте кабель, держась за его провод. Избегайте перекручивания провода.* 

#### **6.6. Включение питания** *(рис.5)*

Включение питания аппарата осуществляется с помощью кратковременного нажатия на кнопку *«POWER/SET»* 

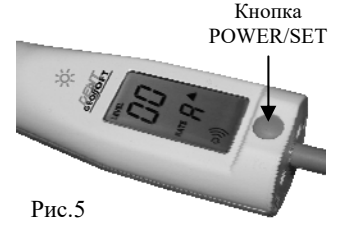

**6.7. Регулировка скорости нарастания «диагностического» тока** *(рис.6)*

В данном аппарате предусмотрены девять уровней скорости нарастания «диагностического» тока и один авторежим («А»), в

котором скорость нарастания тока автоматически увеличивается с третьего до девятого уровня по мере увеличения его значения.

С целью сокращения времени диагностирования и получения наиболее достоверного результата, установите скорость нарастания тока на дисплее, ориентируясь на данные, представленные в таблице 2

Таблица 2

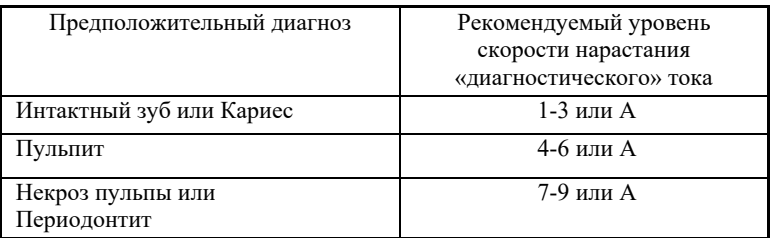

- Для увеличения/уменьшения скорости нарастания тока используйте кнопки *«+»* или *«-»* соответственно.

Кратковременно нажимайте на одну из указанных кнопок для перехода к следующему/предыдущему уровню скорости или удерживайте кнопку нажатой для быстрого поиска нужного значения на дисплее (индикация «RATE»).

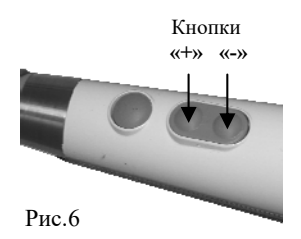

### **6.8. Регулировка уровня громкости звуковых сигналов**

В данном аппарате предусмотрены 4 уровня громкости звукового сигнала: громкий, средний, тихий сигналы и звук отключен.

По умолчанию в заводских настройках аппарата установлен «средний» уровень громкости звукового сигнала.

Для изменения текущей настройки:

- Отключите питание аппарата, после чего нажмите и удерживайте кнопку *«POWER/SET» (рис.5)* до тех пор, пока не услышите нужный звуковой сигнал. Изменение звуковой индикации будет происходить по циклической схеме.

При отключении звукового сигнала, индикатор **о))** на дисплее должен погаснуть, при повторной активации - снова загореться.

Сохранение настроек: При отключении питания все пользовательские настройки аппарата сохраняются автоматически.

**6.9. Включение / отключение подсветки** *(рис.7,8) (только для модификации «ПульпЭст (L)»)* 

- Включение / отключение подсветки осуществляется двукратным нажатием на сенсорную кнопку « »*.* При этом светодиод на блоке управления должен загореться или погаснуть соответственно.

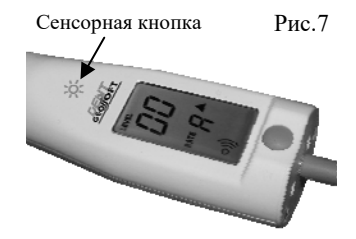

**GoldiDe** 

Рис.8

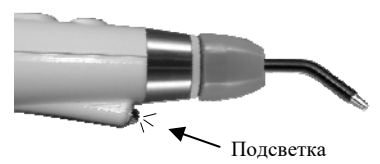

*Примечание: При установке блока управления с включенной подсветкой в гнездо зарядки на подставке зарядного устройства, подсветка автоматически* Подсветка

*отключается. При извлечении блока управления из гнезда зарядки - снова включается.*

## **6.10. Процедура диагностики** *(рис.9)*

- Разместите пассивный электрод - загубник *(Г)* на губе пациента, а кончиком активного электрода - щупа «ЭОД» *(В)* коснитесь чувствительной точки исследуемого зуба.

После размещения электродов приступайте к диагностике, обязательно предупредив пациента, что при первой болевой реакции он должен подать знак.

- Кратковременно нажмите (или нажмите и удерживайте) кнопку *«START/STOP»*.

Аппарат начнет плавно увеличивать напряжение и индицировать на дисплее текущее значение «диагностического» тока, проходящего через зуб (индикация «LEVEL» ). Измерения будут сопровождаться прерывистым звуковым сигналом.

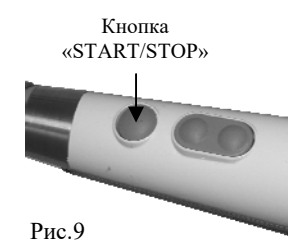

**GoldiD** 

- При достижении болевой реакции у пациента (как только пациент подаст сигнал), уберите активный электрод с исследуемого зуба и повторно нажмите (или отпустите) кнопку *«START/STOP».*

При этом на дисплее аппарата будет зафиксировано измеренное значение «диагностического» тока.

Интерпретация результатов измерений представлена в таблице 3

Таблица 3.

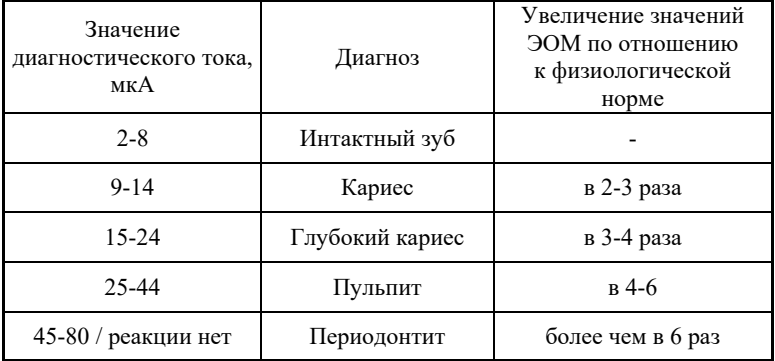

*Внимание! Диагноз, представленный в таблице 3, основывается на среднестатистических данных и может служить лишь ориентиром для врача-стоматолога. Для установки окончательного диагноза используйте результаты ЭОД в комплексе с данными анамнеза, осмотра и обследования пациента с помощью дополнительных методов диагностики.* 

Сброс результата измерений происходит автоматически спустя ~ 6-7 сек.

- Для принудительного сброса результата измерений кратковременно нажмите на кнопку *«POWER/SET» (рис.5).*

### **6.11. Отключение питания аппарата**

Отключение питания аппарата осуществляется автоматически *(см. п. 6.3. «Функция энергосбережения»)*

- Для принудительного отключения питания, *нажмите и удерживайте* кнопку *«POWER/SET» (рис.5)* в течение ~ 1 сек.

## **7. СТЕРИЛИЗАЦИЯ И ДЕЗИНФЕКЦИЯ ИЗДЕЛИЯ**

 Стерилизации должны подвергаться все компоненты изделия, имеющие непосредственный контакт с ротовой жидкостью, слизистой оболочкой и тканями зуба пациента. Остальные части и поверхности аппарата должны дезинфицироваться с последующим использованием без стерилизации.

 При этом руководствуются требованиями СанПиН 2.1.3.2630-10 «Санитарно-эпидемиологические требования к организациям, осуществляющим медицинскую деятельность», требованиями отраслевого стандарта ОСТ 42-21-2-85 «Стерилизация и дезинфекция изделий медицинского назначения», «Методическими указаниями по дезинфекции, предстерилизационной очистке и стерилизации изделий медицинского назначения» (от 30.12.98 г. № МУ-287-113), «Методическими указаниями по предстерилизационной очистке изделий медицинского назначения» (от 8 июня 1982 г. № 28- 6/13), отраслевых методических указаний ОМУ 42-21-35-91 «Правила эксплуатации и требования безопасности при работе на паровых стерилизаторах» (утвержденных приказом № 287 МЗ СССР 10.09.1991).

## **7.1. Дезинфекция, предстерилизационная очистка и стерилизация электродов**

Все используемые электроды (**щуп «ЭОД»** *(В)* и **загубник «Oral Hook»** *(Г)*) непосредственно перед первым использованием, а также после каждого клинического применения подвергают **дезинфекции, предстерилизационной очистке, а затем стерилизуют.**

*Дезинфекцию* электродов проводят сразу после клинического применения методом полного погружения в какой-либо дезинфицирующий раствор, например, в *3% раствор хлорамина* на 60 мин, *4% раствор «Лизетола АФ»* на 30 мин или другого дезинфицирующего средства в соответствии с рекомендациями, изложенными в инструкции по применению конкретного дезинфицирующего средства.

Предстерилизационную очистку электродов проводят ручным или механизированным способом.

*Предстерилизационную очистку ручным способом* проводят путем мытья электродов в 0,5% растворе моющего средства с 0,5% раствором *перекиси водорода*, температура раствора – 50 ºС, время обработки – 15 мин. Для этой цели можно использовать и другие препараты, например, *«Биолот»* (концентрация – 0,5%, температура раствора – 40 ºС, время обработки – 15 мин), *«ДеконексДенталь ВВ»* (применяется без разведения, температура – не менее 18 ºС, время обработки – 30 мин), *«Виркон»* (концентрация – 2%, температура – не менее 18 ºС, время обработки – 10 мин) и т.д.

### *Предстерилизационную очистку механизированным способом*

проводят с использованием ультразвуковых ванн, например, «УльтраЭст», «УльтраЭст- ФСМ» или «УльтраЭст-М» производства компании «Геософт Дент», согласно соответствующим нормативным документам. Использование этих аппаратов в сочетании с применением моющедезинфицирующих средств типа *«Лизетол АФ»* и др. **позволяет совместить дезинфекцию и предстерилизационную очистку в один этап.** 

*Стерилизацию электродов* проводят паровым методом в автоклаве *(насыщенный водяной пар под избыточным давлением).* Давление пара в стерилизационной камере - 0,20МПа температура 132±2°С, время выдержки 20-22 мин (или давление - 0,21МПа, температура - 134 $\pm$ 1°С, время выдержки - 5-6 мин.) Допускается использовать другие методы стерилизации, разрешенные нормативными документами.

*Внимание! При вышеуказанных условиях, стерилизуемые электроды могут выдержать не более 250 стерилизационных циклов.* 

Стерилизацию и последующее хранение электродов рекомендуется проводить в упакованном виде, используя стерилизационные упаковочные одноразовые материалы, например, полимерные или бумажные крафт-пакеты, разрешенные применительно к конкретному методу стерилизации в установленном порядке (п. 8.3.20 СанПиН 2.1.3.2630-10).

### **7.2. Дезинфекция составных частей аппарата**

Части аппарата, непосредственно не контактирующие с ротовой

**GoldiDe** 

жидкостью и тканями зуба и слизистой оболочкой рта пациента в процессе проведения процедур, подлежат *дезинфекции с последующим использованием без стерилизации***.** 

Дезинфекцию частей аппарата следует проводить химическим методом путем протирания их поверхности смоченной в этиловом спирте и тщательно отжатой салфеткой.

Перед обработкой следует отключить аппарат от сети и выключить питание с помощью кнопки *«POWER/SET» .*

При обработке следует соблюдать осторожность, чтобы предотвратить попадание дезинфицирующего раствора внутрь корпуса блока управления аппарата.

*Внимание! Категорически запрещается проводить дезинфекцию аппарата методом погружения его составных частей в какие-либо растворы или их термическую обработку (в автоклавах, сухожаровых шкафах, гласперленовых стерилизаторах и т.п.).* 

## **8. ТЕХНИЧЕСКОЕ ОБСЛУЖИВАНИЕ**

 Своевременно производите зарядку аккумулятора при его разряде *(см.п.п. 6.1 и 6.2).* Не допускайте полного разряда аккумулятора.

 Своевременно производите замену аккумулятора при выработке его рабочего ресурса.

GoldiDe

*Примечание: Для оптимальной работы аккумулятора следует осуществлять его замену примерно раз в 2 года.*

*Внимание! Замена аккумулятора должна осуществляться исключительно специалистами авторизованных сервисных служб (см. раздел 14 "Список сервисных центров»). Не следует самостоятельно вскрывать аппарат для замены аккумулятора. Это может быть не безопасно. Кроме того, самостоятельное вскрытие корпуса аппарата аннулирует действие гарантии.* 

## **9.ВОЗМОЖНЫЕ НЕПОЛАДКИ В РАБОТЕ ИЗДЕЛИЯ И СПОСОБЫ ИХ УСТРАНЕНИЯ**

Таблица 4

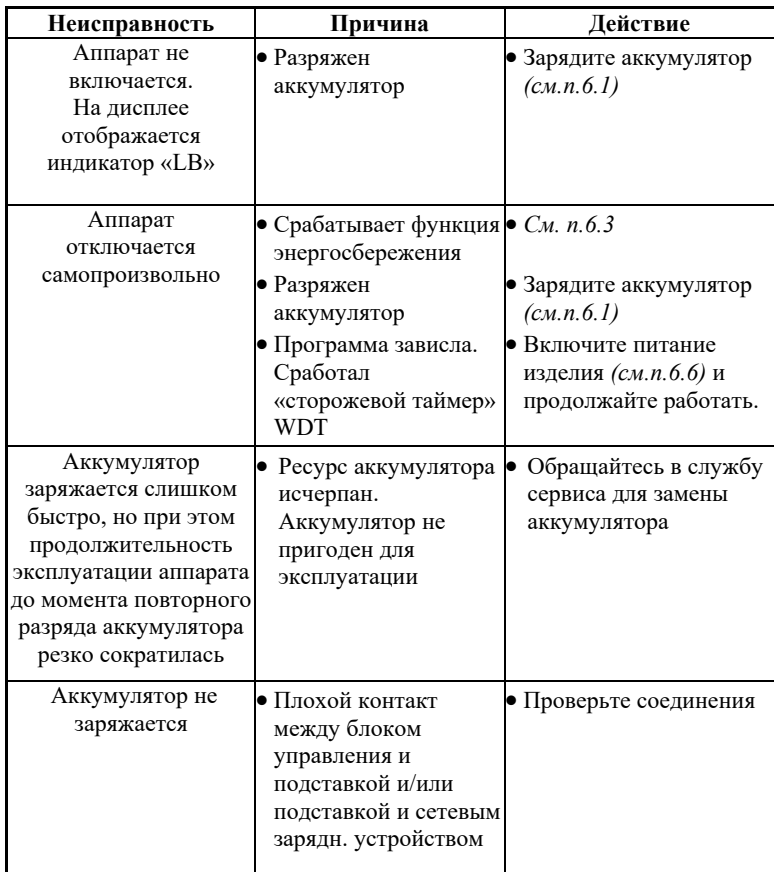

GoldiDent®

Продолжение таблицы 4

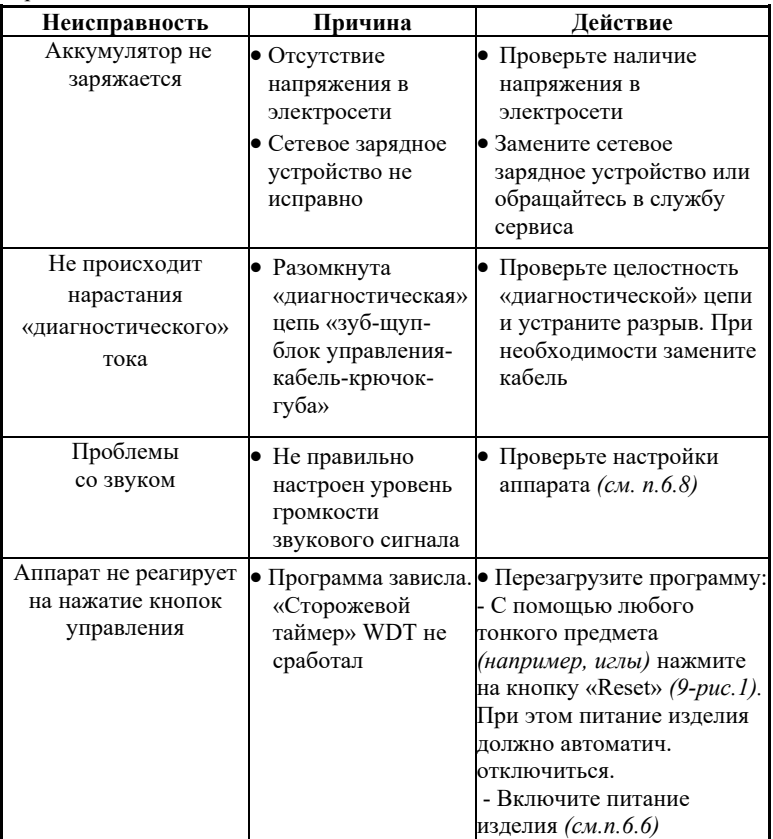

**Если в данном разделе Вы не нашли нужной информации, получите консультацию производителя по горячей линии Тел.:+7(495)663-22- 11 (добавочный 170), E-mail: hotline @ geosoft.ru или обращайтесь в службу сервиса** *(см. раздел 14 «Список сервисных центров»)* 

## **10. УСЛОВИЯ ХРАНЕНИЯ, ТРАНСПОРТИРОВКИ И ЭКСПЛУАТАЦИИ**

 Изделие следует хранить в отапливаемых и вентилируемых помещениях при температуре  $\sigma$  +5°C до +40°C, с относительной влажностью воздуха 80% (при +25С), в оригинальной упаковке предприятия-изготовителя.

 Транспортировка изделия должна осуществляться любыми видами крытых транспортных средств при температуре от -50 °С до  $+50^{\circ}$ С с относительной влажностью воздуха не более 100 % (+25°С ) в оригинальной упаковке предприятия-изготовителя.

 Изделие следует эксплуатировать в отапливаемых и вентилируемых помещениях при температуре  $\sigma$ т +10°С до +35° С, с относительной влажностью воздуха не более 80% , при атмосферном давлении (101± 3) кПа

## **11. СВЕДЕНИЯ О СЕРТИФИКАЦИИ**

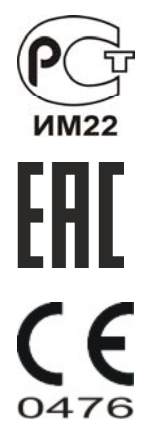

 Регистрационное удостоверение № РЗН 2015/3393 от 07 декабря 2015 г. Декларация о соответствии: ROCC RU.ИМ22.Д01255 от 11.12.2015 г.

Декларация о соответствии. Таможенный союз: ТС № RU Д-RU.АУ04.В.40882 от 07.04.2016 г.

Европейский сертификат соответствия: № MED 26039 от 14.03.2017 г ("CERMET" (Италия))

*hotline @ geosoft.ru*

#### РУКОВОДСТВО ПО ЭКСПЛУАТАЦИИ

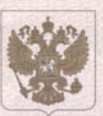

ФЕЛЕРАЛЬНАЯ СЛУЖБА ПО НАДЗОРУ В СФЕРЕ ЗДРАВООХРАНЕНИЯ (РОСЗДРАВНАДЗОР)

#### РЕГИСТРАЦИОННОЕ УДОСТОВЕРЕНИЕ НА МЕДИЦИНСКОЕ ИЗДЕЛИЕ от 07 декабря 2015 года № РЗН 2015/3393

На медицинское изделие

Аппарат для электроодонтодиагностики пульпы зуба в комплекте с электродами «ПульпЭст» (PulpEst) по ТУ 9442-003-56755207-2013

Настоящее регистрационное удостоверение выдано Закрытое акционерное общество "Геософт Дент" (ЗАО "Геософт Дент"), Россия, 129090, Москва, 2-й Тронцкий пер., д. ба, стр. 5

Производитель Закрытое акционерное общество "Геософт Дент" (ЗАО "Геософт Дент"), Россия, 129090, Москва, 2-й Тронцкий пер., д. ба, стр. 5

Место производства медицинского изделия 129090, Москва, 2-й Тронцкий пер., д. ба, стр. 13

Номер регистрационного досье № РД-6996/10719 от 29.04.2015

Вид медицинского изделия 119370

Класс потенциального риска применения медицинского изделия 2а

Код Общероссийского классификатора продукции для медицинского изделия 94 4280

Настоящее регистрационное удостоверение имеет приложение на 1 листе

приказом Росздравнадзора от 07 декабря 2015 года № 9083 допущено к обращению на территории Российской Федерации.

Руководитель Федеральной службы по надзору в сфере здравоохранения

М.А. Мурашко

GoldiDent®

0013488

*www.geosoft.ru* 

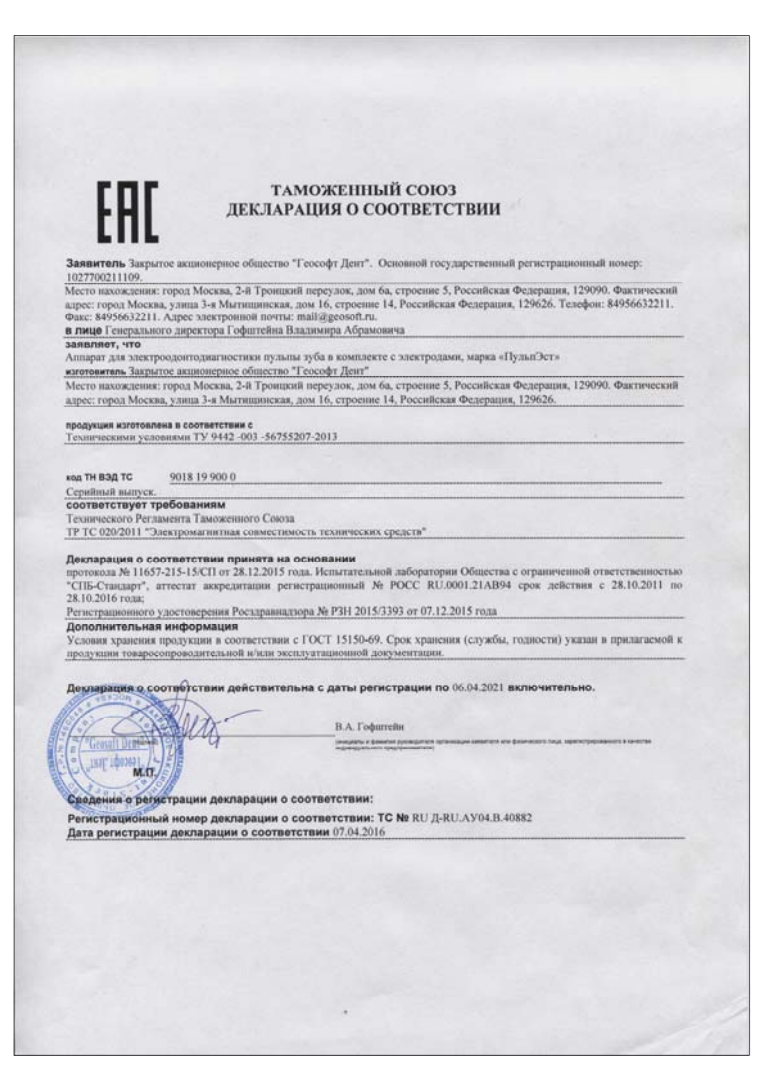

*hotline @ geosoft.ru*

GoldiDent®

GoldiDent<sup>®</sup>

#### **ЛЕКЛАРАЦИЯ О СООТВЕТСТВИИ**

Закрытое Акционерное Общество «Геософт Дент», ЗАО «Геософт Дент»

еснование организации или фамилия, имя, отчество низаевидуального предпринимателя, принявших декларацию о соответствии) ОГРН: 1027700211109, дата внесения записи 11.09.2002г., выданное Управлением МНС России по г. Москве

сведения о регистрации организации (наименование регистрирующего органа, дата регистрации, регистра Адрес: 129090, г. Москва, 2-й Троицкий пер., д.6<sup>4</sup>, строение 5, телефон/факс: (495) 663-22-11, e-mail: mail@geosoft..ru

вляес, телефон, фик-

в лице Генерального директора Гофштейна Владимира Абрамовича (должность, фамилия, имя, отчество руководителя орг ся декларация)

заявляет, что АППАРАТ ДЛЯ ЭЛЕКТРООДОНТОДИАГНОСТИКИ ПУЛЬПЫ ЗУБА В КОМПЛЕКТЕ ЭЛЕКТРОДАМИ «ПУЛЬПЭСТ» (PulpEst) по ТУ 9442-003-56755207-2013» С ПРИНАДЛЕЖНОСТЯМИ:

Комплект поставки:

- Блок управления.
- Подставка зарядного устройства.
- Сетевое зарядное устройство.
- Щуп «ЭОД» стандартный ( $\acute{o}$  1,2 мм).
- Загубник.
- Кабель
- Руководство по эксплуатации.
- Упаковка

Принадлежности:

- Щуп «ЭОД» стандартный (О 1,2 мм).
- Щуп «ЭОД» острый (О 0,3 мм).
- Щуп «ЭОД» тупой (О 2.5 мм).
- Набор шупов «ЭОД» 3 шт. в ассортименте
- Соединительный кабель (micro pin 2.0).
- Загубник «Oral Hook» (1 шт.).
- Загубник «Oral Hook» (3 шт.).
- Сетевое зарядное устройство.

- Корпусные изделия (ГЕ26D.100.001 - Крышка корпуса; ГЕ26.100.002 - Дно корпуса; ГЕ26.100.002-

02 - Дно корпуса; ГЕ26D.100.003 - Кнопка; ГЕ26D.100.004 - Кнопка set; ГЕ26.100.006 - Пробка;

ГЕ26.100.015 - Стекло защитное; ГЕ26.300.001- Крышка подставки; ГЕ26.300.002 - Дно подставки; ГЕ82КВ.120.001 - Корпус разъема; ГЕ82КГ.132.000 - Колпачок; производства Tagor Engineeringtechnologies & industries, Израиль).

- Загубник, производства Tagor Engineering-technologies & industries, Израиль.
- Кабель ГЕ26.312.000, производства Tagor Engineering-technologies & industries, Израиль.
- Кабель заготовка, производства Tagor Engineering-technologies & industries, Израиль.
- Аккумулятор, производства Shenzhen century new energy battery Co..LTD, Китай.
- Индикатор, производства ФОТОЦЕНТР НПООО МИКРОВИДЕОСИСТЕМЫ, Беларусь.
- Сетевое зарядное устройство, производства ROBITON, Китай.

 $f$  is not енование, тип, марка продукции, на которую распространяется декларация

Серийный выпуск, Код ОКП 944280, Код ТН ВЭД 9018199000

сведения о серийном выпуске или партии (номер партии, номера изделий, реквизиты договора (контракта), накладная ,ход ОК 005-93 и (нли)<br>
TH B3Д TC или ОК 002-93 (ОКУН)

Изготовитель: «ЗАО «Геософт Дент», Россия не изготовителя, страны и т.п.)

Адрес: 129090, г. Москва, 2-й Троицкий пер., д. 6°, строение 5

Страница 1 из 2 (РОСС RU.ИМ22.Д01255)

*www.geosoft.ru* 

соответствует требованиям FOCT P 50444-92 (pp.3,4), FOCT ISO 10993-1-2011, FOCT ISO 10993-5-2011, FOCT ISO 10993-10-2011, ГОСТ ISO 10993-11-2011 ГОСТ Р 50267.0-92, ГОСТ Р МЭК 60601-1-2010, ГОСТ Р МЭК 60601-1-2-2014, FOCT 30324.1.2-2012 (IEC 60601-1-2-2001), TV 9442-003-56755207-2013 (обозначения нормативных документов, соответствие которы)<br>документов, содержащих требования для данной продукции) рым подтверждено данной декларацией, с указанном пунктов этих нормативных Декларация принята на основании: Рег. удостоверения № РЗН 2015/3393 от 07.12.2015; Протокол испытаний № 18/Б-032/14МТ от 01.09.2014, НИЦ ВНИИФТРИ, per. № РОСС RU.0001.21МЛ42; Протокол испытаний ЭМС № 2015. D-08.02GD от 03.02.2015, ИЛЦ «МедТестПрибор», рег. № РОСС RU.0001.21МП26; Токсикологическое заключение 140.014Р от 24.01.2014г. (ниформация о документах, являющихся основанием для принятия декларации) Дата принятия декларации 11.12.2015 г. Декларання о соответствии действительна до 10.12.2018 г. Text II В.А.Гофштейн maans dawrence) Сведения о регистрации декларации о соответствии Регистрационный номер РОСС RU.0001.11ИМ22, Орган по сертификации медицинских изделий Общество с ограниченной ответственностью "МЕДИТЕСТ" (наименование и адрес органа по сертификации, зарегистрировавшего декларацию) адрес: 107031, Россия, город Москва, ул. Рождественка, дом 5/7, корп. 2, помещение V, комната 7, тел/факс (499)246-67-16, (495)514-64-99, e-mail: meditest@yandex.ru Регистрационный номер декларации: POCC RU.ИМ22. Д01255 Дата регистрации: 11.12.2015 г. (дать регистрации и регистрационный номер деклараци  $M<sub>1</sub>$ Солонников С.В. (инициалы, финалия) Страница 2 из 2 (РОСС RU.ИМ22.Д01255)

GoldiDen

#### РУКОВОДСТВО ПО ЭКСПЛУАТАЦИИ

Kiwa Cermet Italia S.n.A. Società con socio unico, soggetta<br>all'attività di direzione e coordinan di Kiwa Italia Holding Srl Via Cadriano, 23 40057 Granarolo dell'Emilia (BO). Tel +39.051.459.3.111 Fax +39.051.763.382 E-mail: info@kiwacermet.it www.klwacermet.it

**CERMET** 

Reg. Numero /<br>Reg. Number

**Drime ritascie /** 

First Leave date

Scadenza /

*<u>Madel</u>* sweet

MED 26039 2007-06-07 2022-01-07

Revisione /<br>Revision Valido da / **Valid finers** Ultima modifica / Utima modifica?<br>Last change date

2017-01-24 2017-03-14

kiwa Partner for progress

Ŕ

Pagina / Page 1 di / of 4

GoldiDent®

Certificato CE del Sistema di Garanzia della Qualità/ EC Quality Assurance System Certificate

Si certifica che, sulla base dei risultati degli audit effettuati, il Sistema completo di garanzia di Qualità dell'Organizzazione/ We certify that, on the basis of the audits carried out, the full Quality Assurance System of the Organization:

### **GEOSOFT DENT Jsc**

Sede Operativa / Operational Headquarter. Build, 14 Ap. 16, 3-ya Mytishchinskaya ul. 129626 Moscow - Russia Sede legale / Registered headquarter

Build. 5, 2-nd Troitsky per., 6A Moscow - Russia

è conforme ai requisiti applicabili della Direttiva 93/42/CEE e successive modifiche ed integrazioni, Allegato II escluso il pto 4, attuata in Italia con Dlgs. 46 del 1997/02/24 e successive modifiche ed integrazioni per le seguenti tipologie di Dispositivi Medici/ Is in compliance with the applicable requirements of 93/42/EEC Directive as amended, Annex Il without point 4, transposed in Italy by Dlgs. 46 of 1997/02/24 as amended for the following Medical Devices:

Dispositivi elettrodiagnostici per test elettrici della polpa dentale / Devices for electric dental pulp testing Dispositivo per otturazione canali radicolari con guttaperca riscaldata ed endoattivazione

I Device for root canals obturation with heated gutta-percha and endoactivation Locatori d'apice / Apex locators Motori endodontici / Endodontics motor

Rif. rapporto di audit/ Ref. audit report: 14/12/2016

Rif. analisi documentazione tecnica/ Ref. technica/ documentation analysis: 14/12/2016

Rif. analisi dossier progettazione/ Ref. design dossier analysis: ===

Chief Operating Officer Giampiero Belcredi

Organismo Notificato n. 0476

Notified Body nr. 0476

kiwa Partner for progress Reg. Numero /<br>Reg. Number Revisione /<br>Revision MED 26039 6 Valido da / Primo rilascio il 2007-06-07 2017-01-24 First issue date Valid from Scadenza /<br>Valid until Ultima modifica / 2022-01-07 2017-03-14 Last change date Pagina / Page 2 di / of 4 Allegato tecnico al Certificato/ Technical sheet enclosed to the Certificate Identificazione dei Dispositivi Medici/ Identification of Medical Devices: Tipologia / Medical Devices: Dispositivi elettrodiagnostici per test elettrici della polpa dentale / Devices for electric dental pulp testing Classe di rischio / Risk class:  $II.3$ Codice NANDO / NANDO codes **MD 1106** Marca / Brandname: **GEOSOFT DENT** Modello / Model PulpEst Tipologia / Medica/ Devices: Dispositivo per otturazione canali radicolari con guttaperca riscaldata ed endoattivazione / Device for root canals obturation with heated gutta-percha and endoactivation Classe di rischio / Risk class  $II.9$ Codice NANDO / NANDO codes: **MD 1106** Marca / Brandname **GEOSOFT DENT** Modello / Model Guttaest-V , Guttaest-M Modello / Model: GuttaFill Modello / Model ObturEst Chief Operating Officer Giampiero Belcredi

Kiwa Cermet Italia S.p.A.<br>Società con socio unico, soggetta<br>all'attività di direzione e coordinan<br>di Kiwa Italia Holding Srl Via Cadriano, 23 40057 Granarolo dell'Emilia (BO)

Tel +39.051.459.3.111

**CERMET** 

Fax +39.051.763.382 E-mail: info@kiwacemet.it www.khugcermet.it

Organismo Notificato n. 0476 Notified Body nr. 0476

GoldiDent®

*hotline @ geosoft.ru*

# **12. СВЕДЕНИЯ ОБ УТИЛИЗАЦИИ**

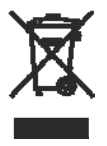

**!** Запрещается выбрасывать изделие в систему бытового мусора. Утилизацию изделия следует осуществлять в соответствии с правилами утилизации медицинского оборудования, установленными в стране, в которой эксплуатируется данное изделие.

GoldiDer

# **13. ГАРАНТИЙНЫЕ ОБЯЗАТЕЛЬСТВА**

1. Предприятие-изготовитель гарантирует исправную работу изделия в соответствии с требованиями технических условий ТУ 9442-003-56755207-2013 при соблюдении потребителем правил и условий эксплуатации и хранения.

2. Гарантийный срок эксплуатации изделия **2 года** со дня продажи, но не более 2,5 лет со дня изготовления *(за исключением п.3).* 

**3. Гарантийный срок эксплуатации аккумулятора, входящего в комплект поставки изделия, 6 месяцев со дня продажи. Гарантийный срок эксплуатации кабеля - 1 месяц со дня продажи.** 

4. Изделия, имеющие механические повреждения или эксплуатировавшиеся с нарушением настоящего руководства, ремонту на условиях гарантии не подлежат.

5. Ремонт производится на предприятии-изготовителе или в специальных уполномоченных сервисных службах. Доставка изделия в сервисную организацию для гарантийного или послегарантийного обслуживания осуществляется за счет

владельца изделия.

## **Прежде чем обращаться в сервисную организацию свяжитесь с консультантом производителя по горячей линии: Тел.: +7 (495) 663-22-11 (добавочный 170), E-mail: hotline @ geosoft.ru**

6. Изделие принимается в гарантийный ремонт только В ПОЛНОЙ КОМПЛЕКТАЦИИ, при наличии руководства по эксплуатации со штампом предприятия-изготовителя и с отметкой о продаже изделия. Отсутствие, надлежащим образом заполненного руководства по эксплуатации, является основанием для отказа в гарантийном ремонте.

**7. Предприятие-изготовитель оставляет за собой право вносить изменения и дополнения в конструкцию изделия, не ухудшающие его основные технические характеристики.**

GoldiDent®

## **14. СПИСОК СЕРВИСНЫХ ЦЕНТРОВ**

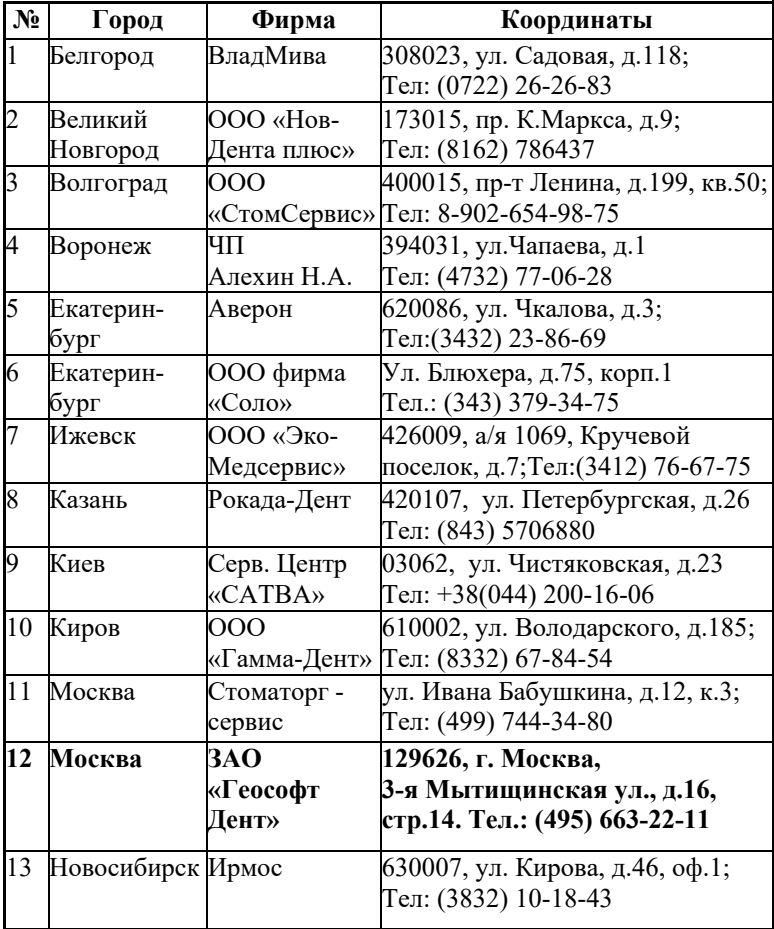

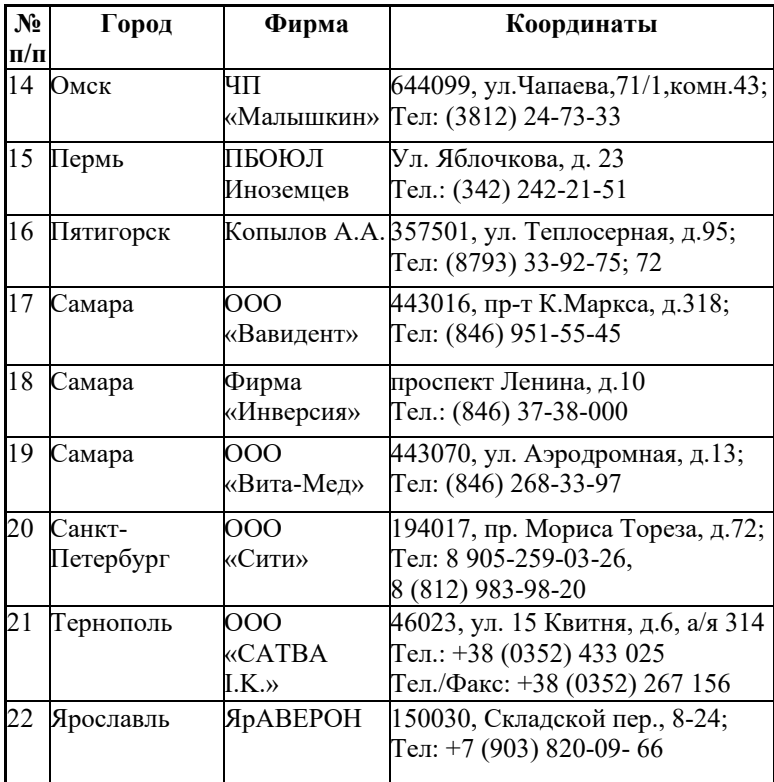

GoldiDent®

## **15. ГРАФИЧЕСКИЕ СИМВОЛЫ МАРКИРОВКИ**

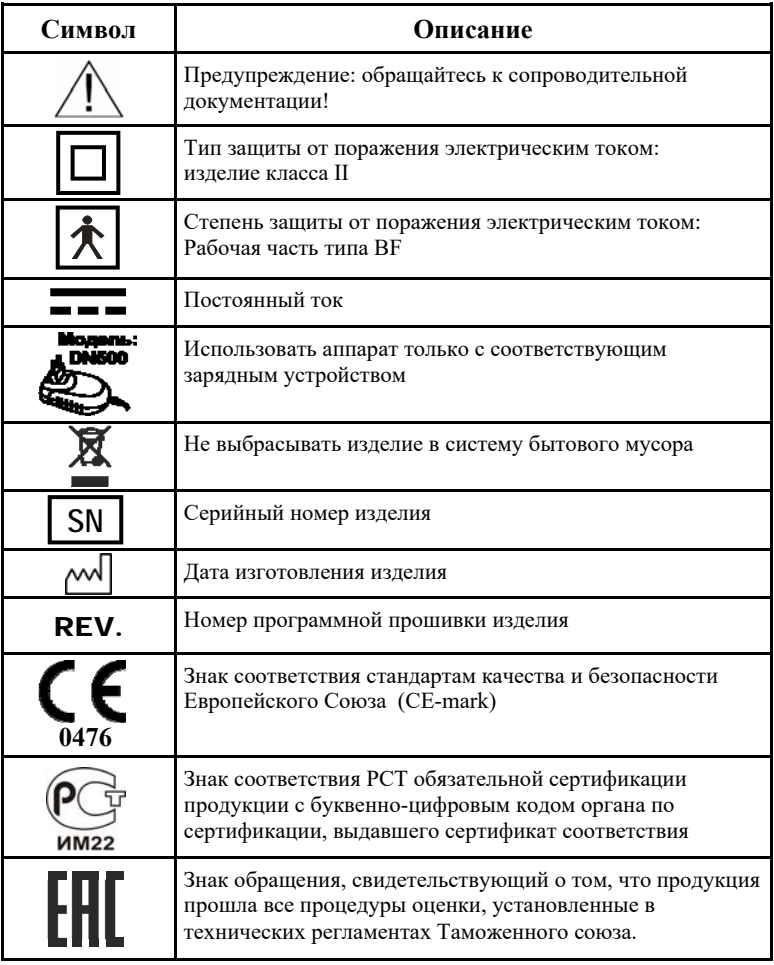

## **ПРИЛОЖЕНИЕ**

#### **Электромагнитное излучение и помехоустойчивость**

*Таблица 1* 

Аппарат «ПульпЭст» предназначен для использования в электромагнитной обстановке, определенной ниже. Покупатель или пользователь данного аппарата должен обеспечить его эксплуатацию в указанных условиях.

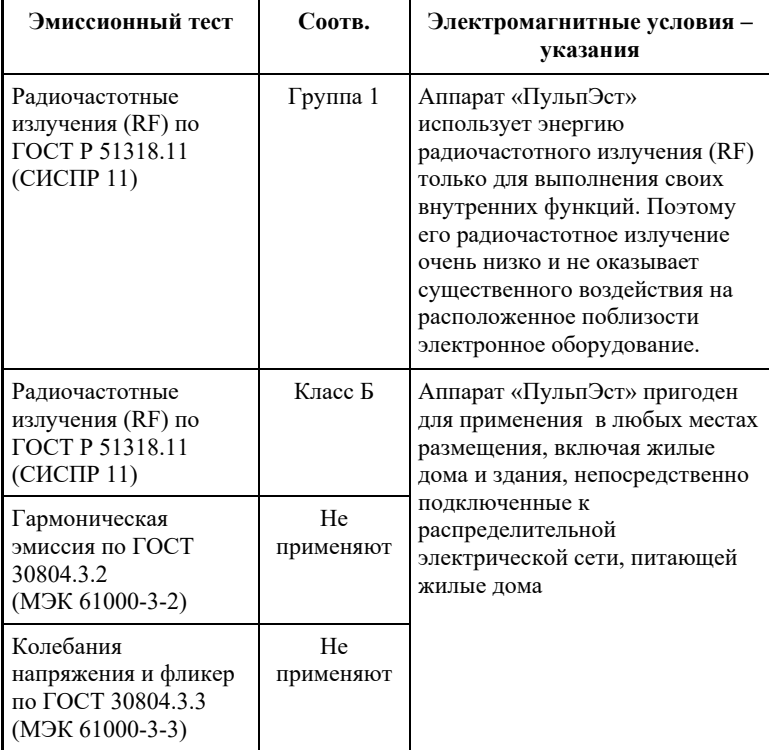

GoldiDent

## *Таблица 2*

Аппарат «ПульпЭст» предназначен для использования в электромагнитной обстановке, определенной ниже. Покупатель или пользователь данного аппарата должен обеспечить его эксплуатацию в указанных условиях.

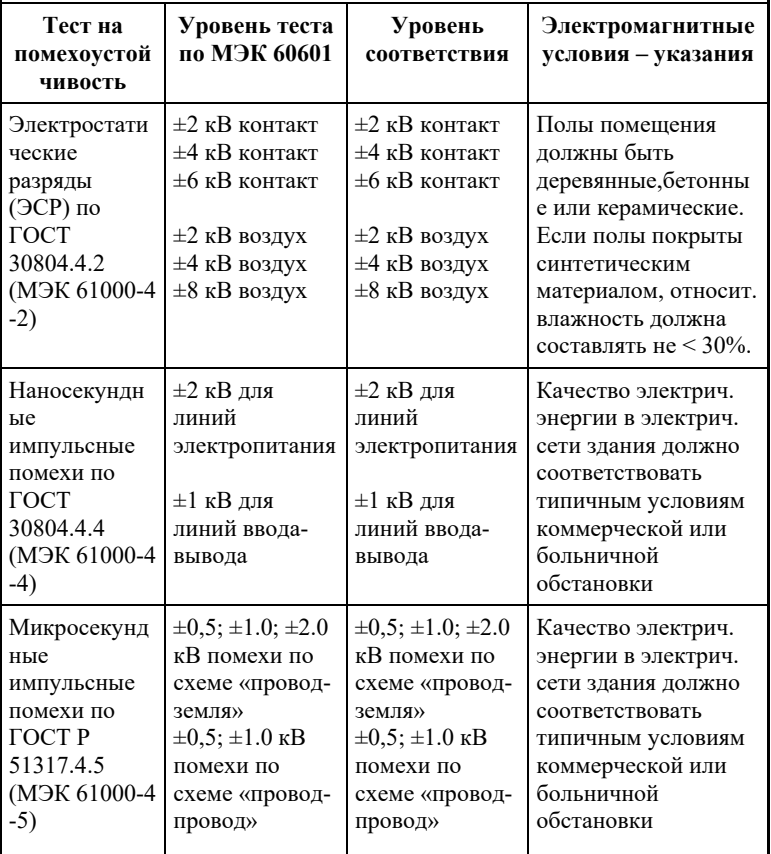

## *Продолжение Таблицы 2*

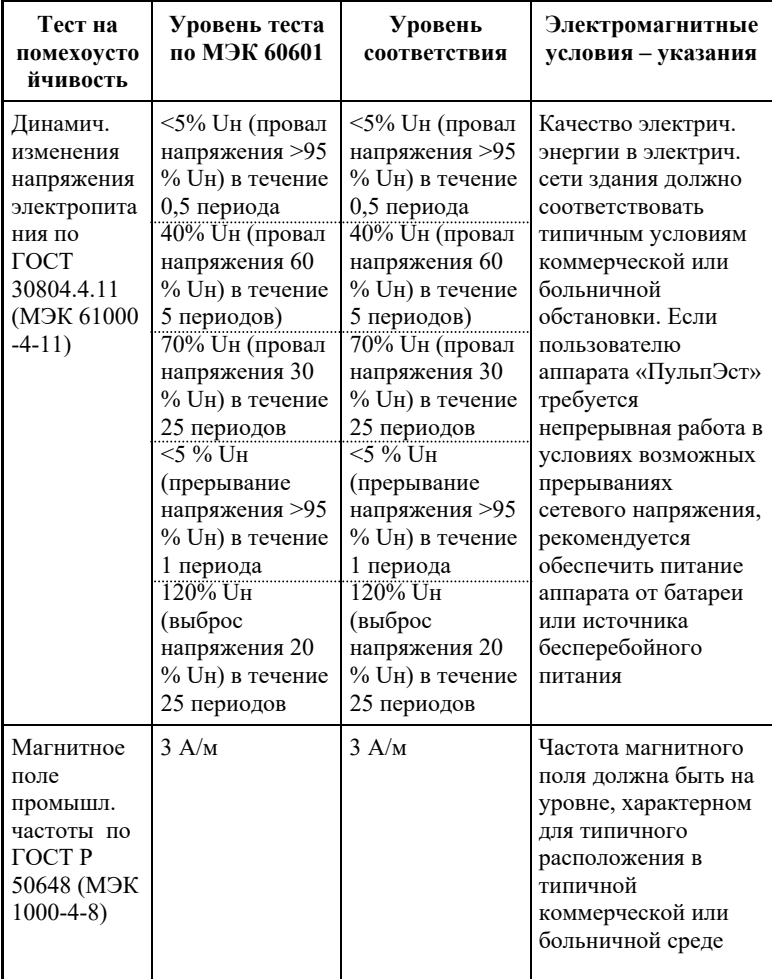

### *Таблица 3*

Аппарат «ПульпЭст» предназначен для использования в электромагнитной обстановке, определенной ниже. Покупатель или пользователь данного аппарата должен обеспечить его эксплуатацию в указанных условиях.

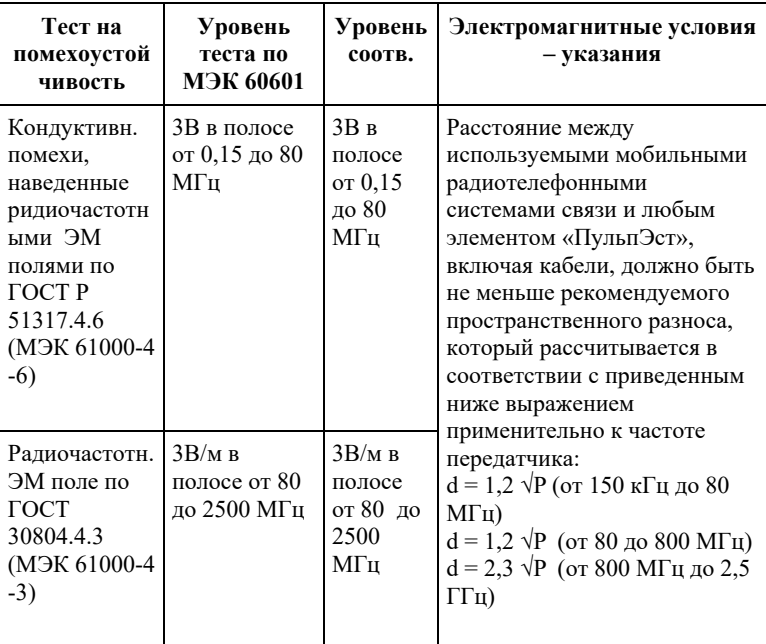

Напряженность поля при распространении радиоволн от стационарных радиопередатчиков по результатам наблюдений за электромагнитной обстановкой должна быть ниже, чем уровень соответствия в каждой полосе частот. Помехи могут иметь место вблизи оборудования,

маркированного знаком

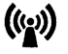

*Таблица 4* 

Рекомендуемые значения пространственного разноса между портативными и подвижными радиочастотными средствами связи и аппаратом «ПульпЭст»

Аппарат «ПульпЭст» предназначен для использования в электромагнитной обстановке, при которой осуществляется контроль уровней излучаемых помех. Покупатель или пользователь данного аппарата может избежать влияния электромагнитных помех, обеспечив минимальный пространственный разнос между портативными и подвижными радиочастотными средствами связи (передатчиками) и данным аппаратом, как рекомендуется ниже, с учетом максимальной выходной мощности средств связи.

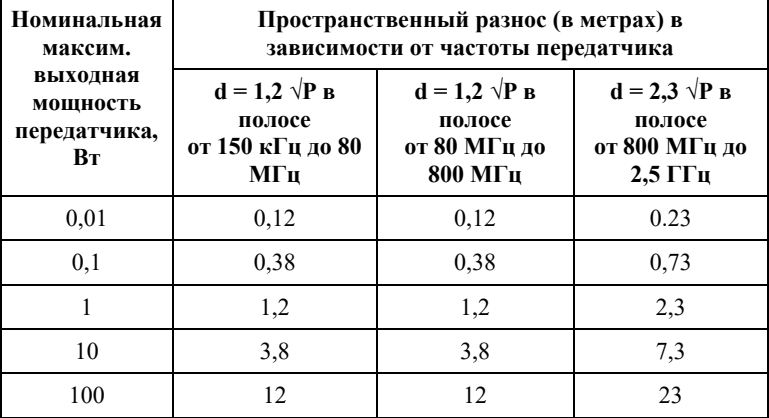

где: d - рекомендуемая дистанция удаления (в метрах), P - макс. выходная мощность передатчика согласно данным производителя (в Вт)

Примечание: 1. На частотах 80 и 800 МГц применяют большее значение напряженности поля. 2. Приведенные выражения применимы не во всех случаях. На распространение ЭМ волн влияет поглощение или отражение от конструкций, объектов и людей.

#### **Свидетельство о приемке**

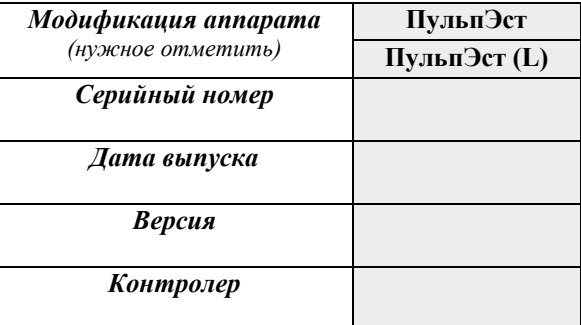

*Штамп предприятия-изготовителя*

## **Отметки о продаже**

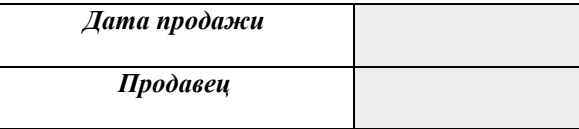

*Штамп торгующей организации*

Отметка о продаже изделия обязательна! Гарантийные обязательства без отметки о продаже не поддерживаются.

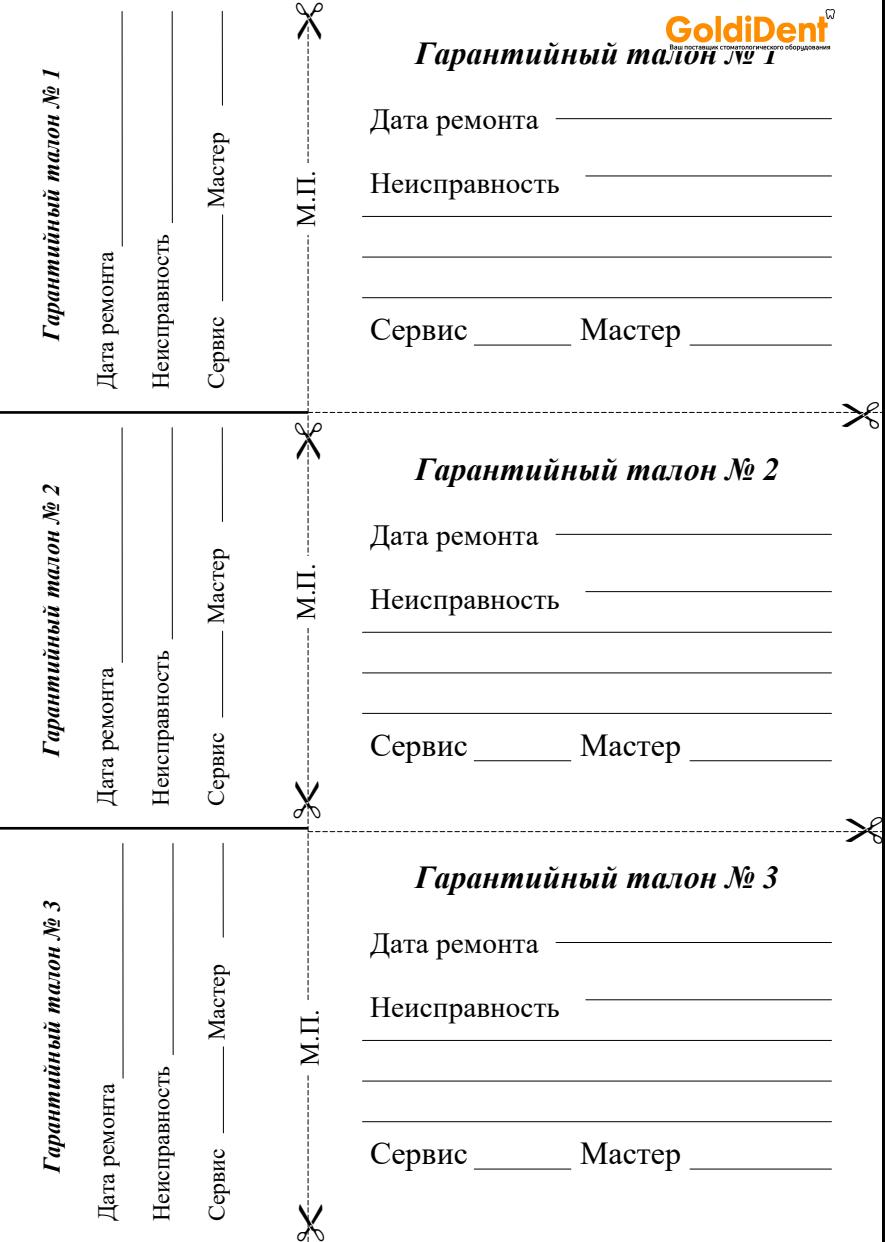

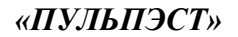

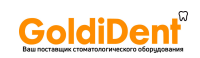

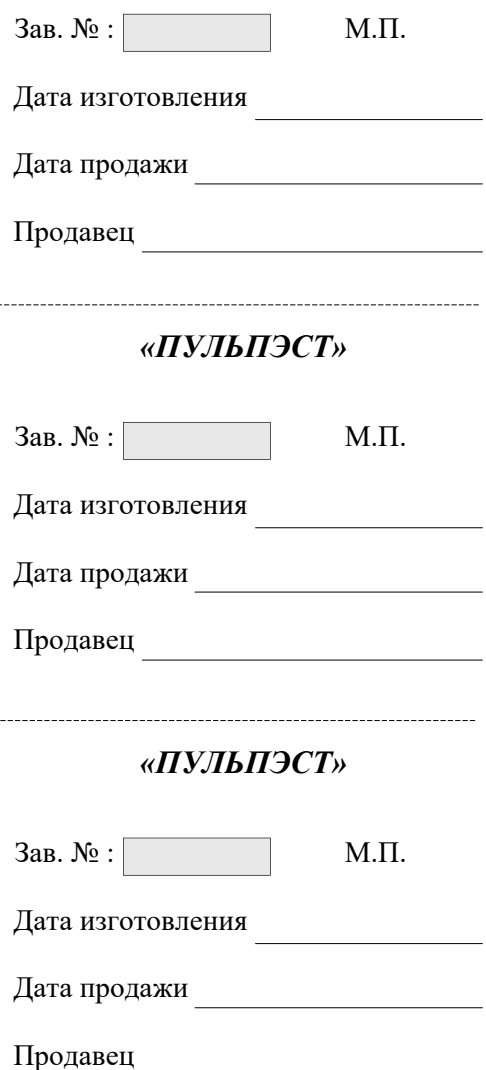

. . . . . . .

## ЗАО «Геософт Дент» (Россия)

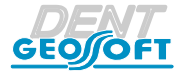

## ЮРИДИЧЕСКИЙ АДРЕС: 129090, г. Москва, 2-ой Троицкий пер., д.6а, стр.5

АДРЕС ДЛЯ ОБРАЩЕНИЙ: 129626, г. Москва, 3-я Мытищинская ул., д.16, стр.14

ТЕЛ./ФАКС: +7(495) 663-22-11, E-mail: mail@geosoft.ru Web: www.geosoft.ru

Горячая линия: ТЕЛ.: +7(495) 663-22-11 (доб.170), E-mail: hotline @ geosoft.ru

версия от 21.03.17

*hotline @ geosoft.ru*

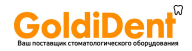

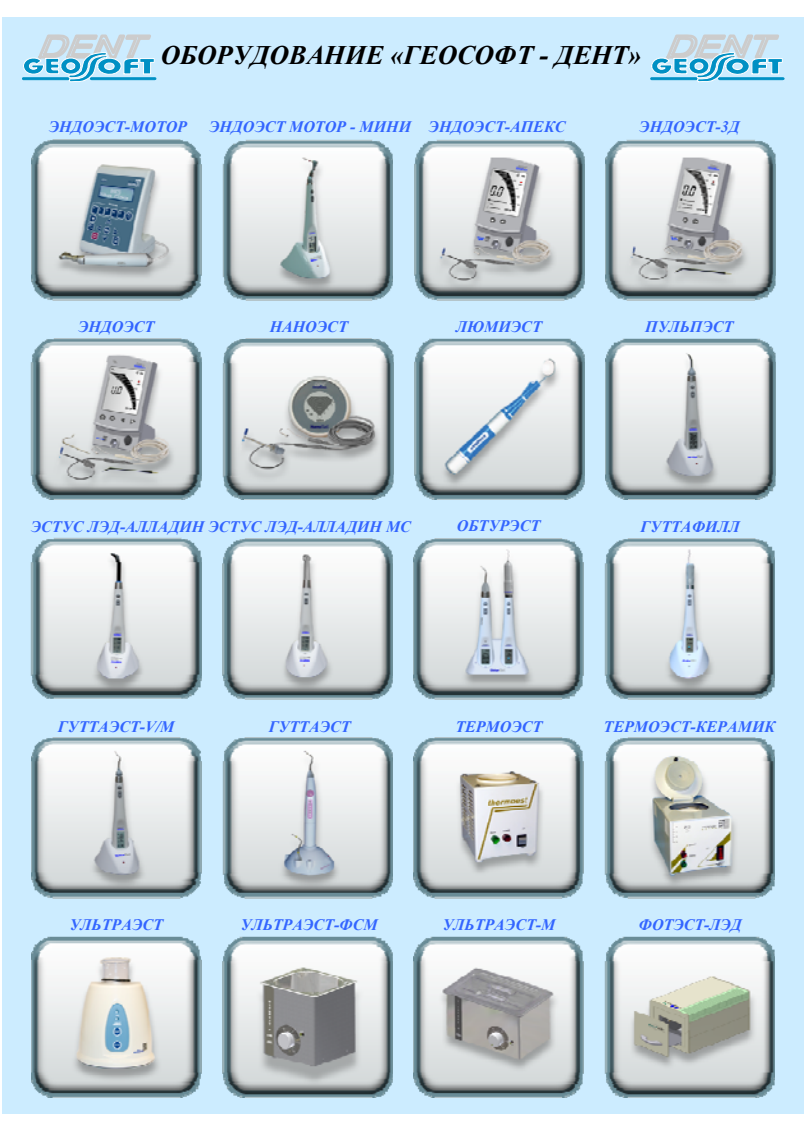